**How to install android 11 on any phone**

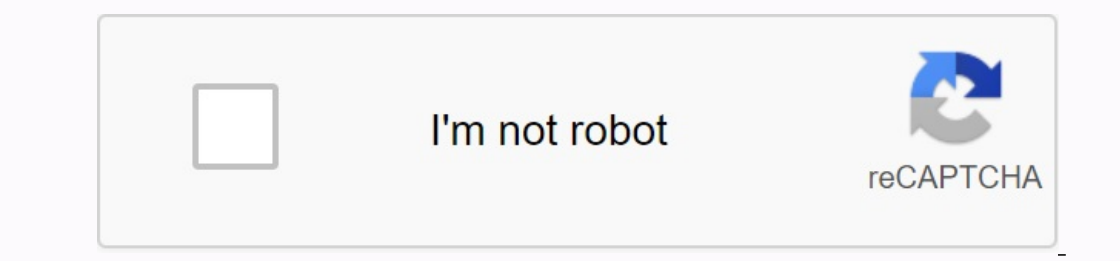

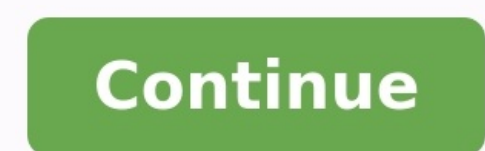

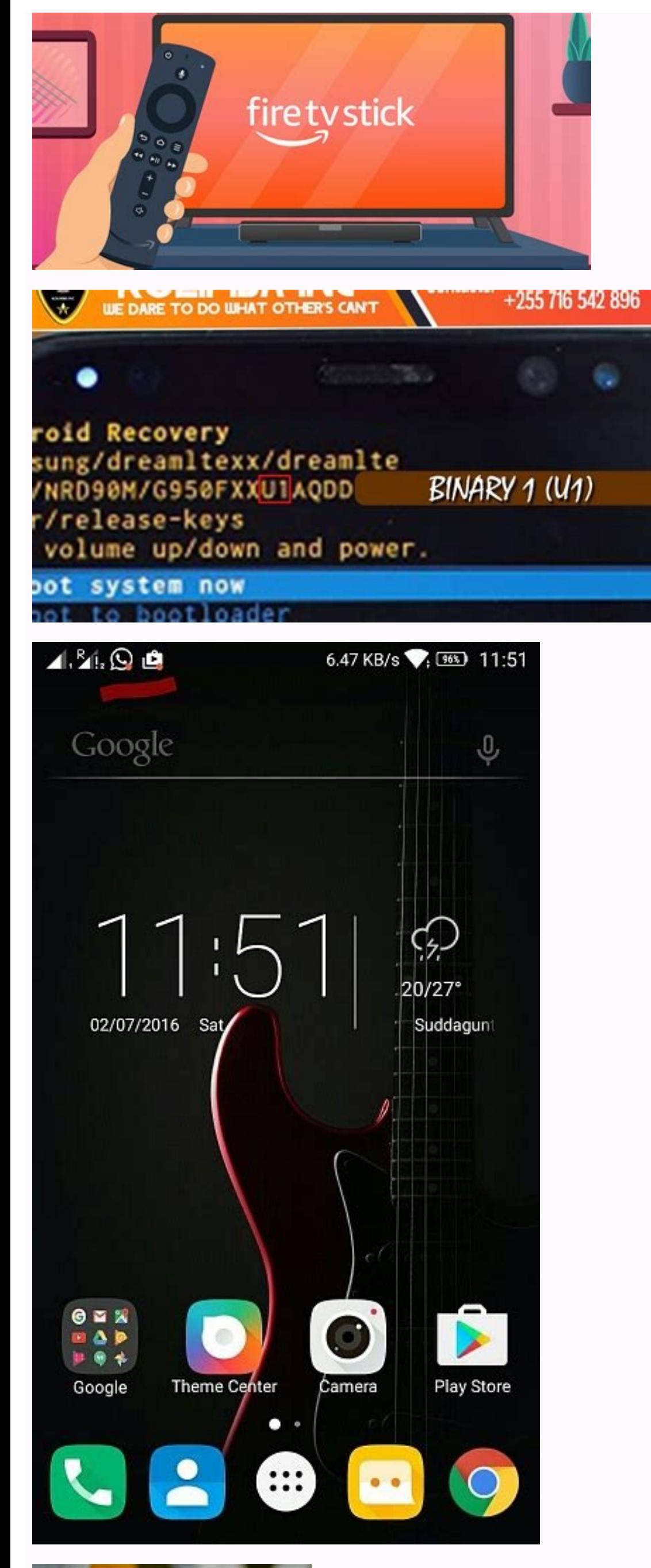

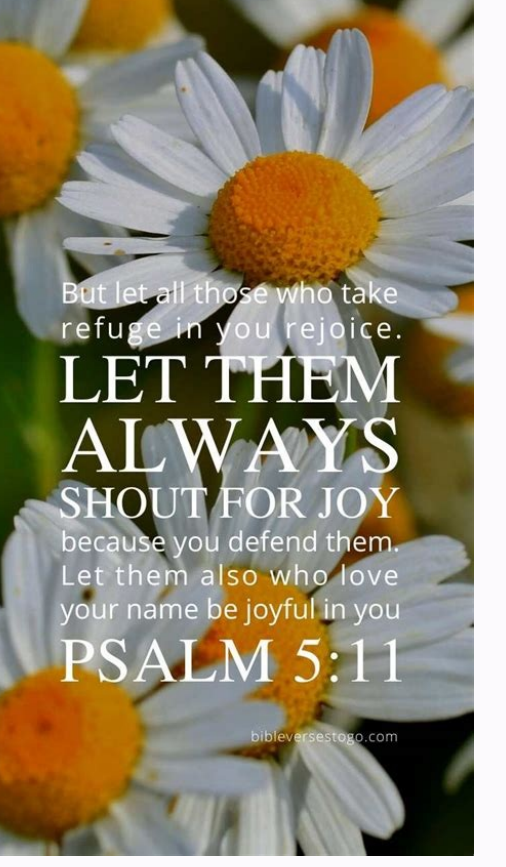

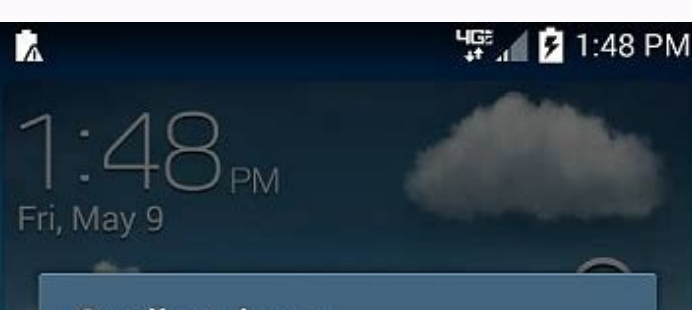

Cooling down

Your phone is getting too hot, so it's taking steps to cool itself down.

You can still use your phone, but you may notice: - The screen might dim. - The phone might slow down. - Charging might pause.

After the phone cools down, performance will automatically go back to normal.

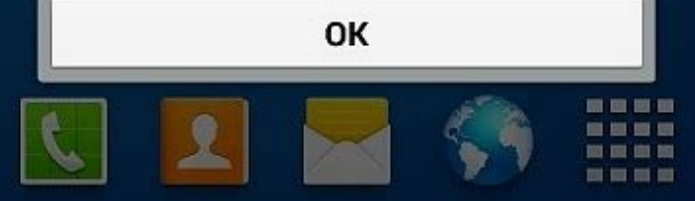

How to install android 11 on any phone using pc. How to install android 11 on any phone without root. How to install windows 11 on any android phone. Can you install android 11 on any phone. How to install miui 11 on any a

Hello friends, today in this article, we will talk about "how to install Android 11 on a rootless phone". Android 11 is the latest version of Android 11 is now available in the developer preview and we will show you how to system, better data protection controls and even desktop mode. If you want to use all the new Android 11 functions, follow these instructions to install them on your phone. Let's start ... If you want to install Android ph want to know it! Follow the following instructions carefully: follow the following 7 steps carefully: follow the following 7 steps carefully: 1. First check the Android version that you are currently using on your mobile p Start! Button in the upper right corner. 5. It's (your phone has been transformed into a version of Android 11) you can see magic. 6. The telephone user interface modifies after clicking the Start button. This application smartphone. And if you want to return to the previous version of Android, you can uninstall this application. It is a very simple process without rusting effortlessly ... What is the Android 10 Android 11 difference betwee Android 10 and is inspired by the way people use their smartphones every day. Although functions such as dark mode and development mode have been introduced in the Android 10 version, the Android 11-Update adds these funct Android 11, as the operating system can be adjusted so that they offer a perfect experience. Okay, take a look at some of these major functions. Also check: the best Android smartphones under 9,000 in India. Some significa screen which records a disposable authorization.There are many more details about the new operating system, but we do know a few things. First, Android 11 will focus on privacy and security. Google is hard at work improvin design changes. The operating system is getting a "dark mode" that optimizes screens for monitoring in low light and saves battery. There will also be a new "focus" mode that allows users to temporarily disable certain app this year. While we don't yet know all the features that will be available in it, we do know a few things. Here are the hottest features coming to Android 11! Program dark theme. Dynamic media management. Built-in screen. checks for call alert. Call remote notifications with ad history. They are also one of the great features of Android 11: Dark Mode has been a popular requirement for years and is finally coming to Android. Dark Mode uses a returns in Android 11. With this feature, you can quickly swipe from the edge of the screen between apps or menus. Improved privacy: Android 11 will contain a number of privacy settings. You can easily reduce access to the know all the features that will be available in it, we do know a few things. Here are the hottest features coming to Android 11! The Android 11 app has been released. In this article, we will show you how to install Androi it. In this IPL 2022, we will be sharing more content with you. If you love Android 11, this article will help you enjoy Android 11 without having a brand new mobile... leave a comment and let us know how it went! Thank yo the Android operating system. If you have a support device, nothing should damage your smartphone to move Android 11th and if you don't know how to help install Android 11 on each phone. In this regard, the introduction of automatically like using Google Pixel 2 and higher. Just visit the device software update area to get the latest Android 11 update. However, it has long been published since Android 11, and Google confirms that it is the m updated to Android 11. It should facilitate the update of the device to Android 11. But before we work with Android 11 installing on any phone, we look at the date of publication and the list of supported devices. The date then, it has been published on many brands of smartphones, such as Samsung, OnePlus, Xiaomi, OPPO, TECNO, ASUS and many more. If you have not yet received the Android 11 update, read on to find out how to install Android o brands and phone models. Android 11 Before looking for updates to Android 11, you need to know if your device is correct. Since you probably know the Android update installation way to install their devices. The same goes the same time as the publication on pixel devices. In addition, most Android devices support Android updates for only 3 years. So, if your Android device has been updated three times, you may not get the update. In the mea However, if you use your phone with your Android model, you can be sure that the Android 11 update is faster. Middle -class and initial equipment can be made later. So don't forget if you want to install Android 11 on any oogle Pixel Asus LG Samsung One Plus Tecno Xiaomi Motorola Nokia Realme Redmi Sony Xperia Vivo Note. These brands have updated some of their Android 11 smartphones. Follow these steps to check if your device is eligible fo eligible For Android 11, the next step is to install it immediately. And now that Android 11 is no longer in a beta version, it is easier and safer to install it via an OTA update or the software update on your phone, chec real backup of your data before installing this update. Although it is less likely that the update is corrupted at this stage, it is safer to save your device first. To be sure. How to easily install Android 11 on any phon or something similar. From there, you must check the updates. If your device has the Android 11 update, download it and install it to take advantage of the new features. But keep in mind that the update is distributed by l 11 Android 11 is a continuation of what we have seen before in Android 10, and a continuation of the user's visual preview or the features that you may not notice much at the first launch. But the fact is that Android 11 h or "customizations" which are worth installed on Android 11. Here are some quick notes on the features of Android 11. You must know when you learn to install Android 11 on N 'No phone. 1. Cat notifications One of the most thing: in Android 11, notifications concerning your conversations have priority on everything else in the notification panel. Android 11 currently has three notifications and silence. As you have probably quessed, Here you messages, depending on whether they sound or not. You can also set priorities now. However, priority calls appear at the top of the messages. When you get a new message, you will also see a priority conversation in the cas complementary, making it more accessible and functional. Although you need to turn this feature manually, the message history has one day and one message to your device is one day. In this context, this can be useful to re message will be included in the program. As mentioned earlier, you must suspend the last 24 -hour messages and turn them first. You can turn on Settings> Programs and messages history. 3. Chat bubbles, conversation, Androi have used Talking Heads on Facebook Messenger, you are already familiar with chat bubbles. Using bubbles. Wing bubbles, you can adjust various conversations from supported applications in the top layer of the screen to acc 11 and other "conversations" feature with friends and family are much simpler and better. 4. The planned dark theme of Google has implemented the entire system mode android 10, but did not support the plan, With Android 11 Android devices. If the default option is not suitable for you, you can set a dark topic at a specially planned time to open it / close it. 5. Media controllers and media controllers with voice messages? This changed with elements to the quick settings panel. If you're playing other music, for example, it appears directly as a compact controller in the quick settings panel, but it's separate from the notification panel. 6. Fix the applicati the general access page. However, in Android 11, you can fix your favorite apps at the top of the overall access page. Real applications for general access allow you to choose which applications you want to see first when feature, but it works. It's useful too. These are just a few Android 11 features. One of the discoveries of wireless bugs, screen recording, smart device control, one-way resolution and auto-dismissal, Google Play Store, A protection features. improvements.

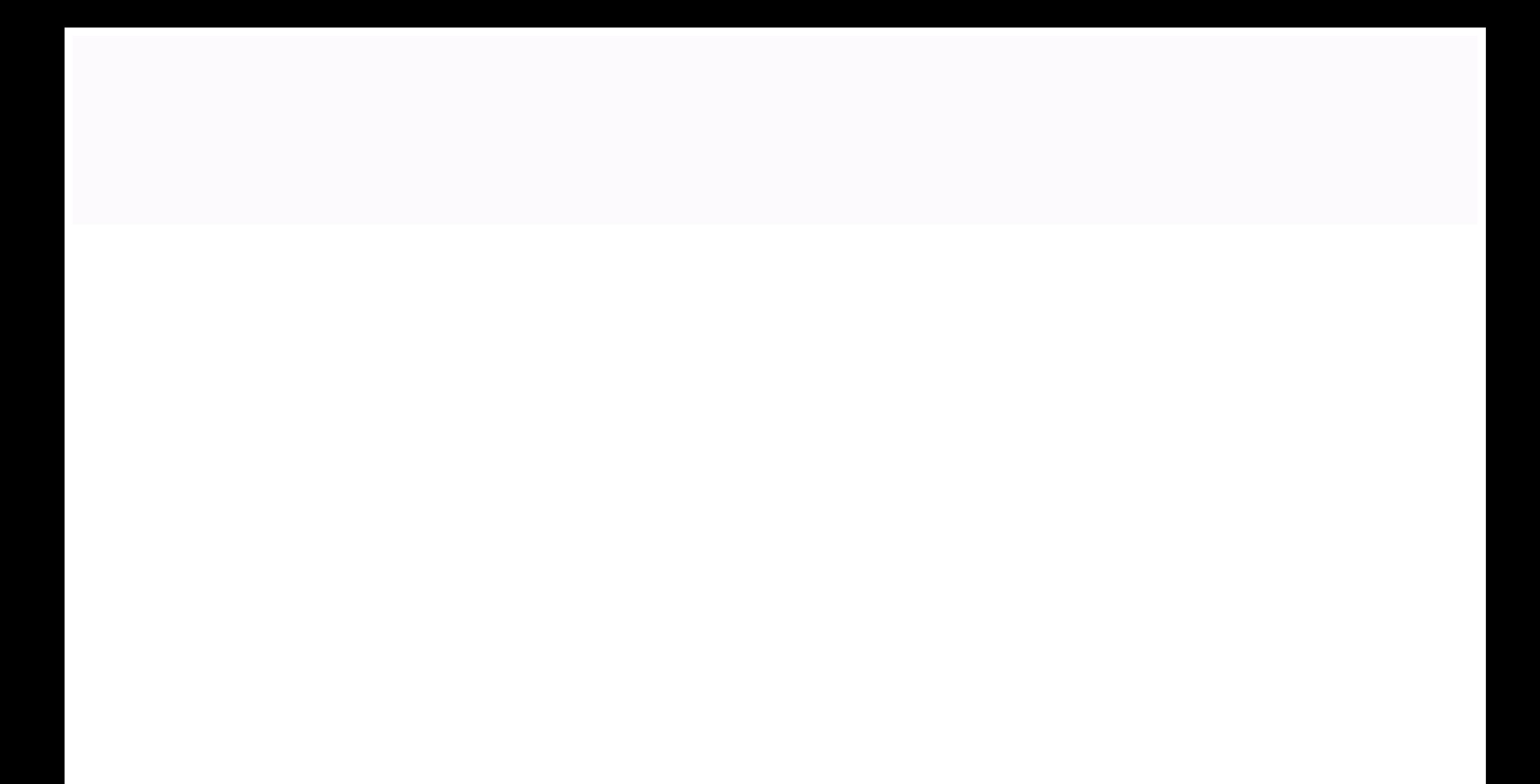